#### 3-4. 報告書作成変更

・3-1でログインを行うと、分析結果報告書メニュー画面が表示されます。

・分析結果報告書メニューには、入力状態とチャート状態が表示されています。

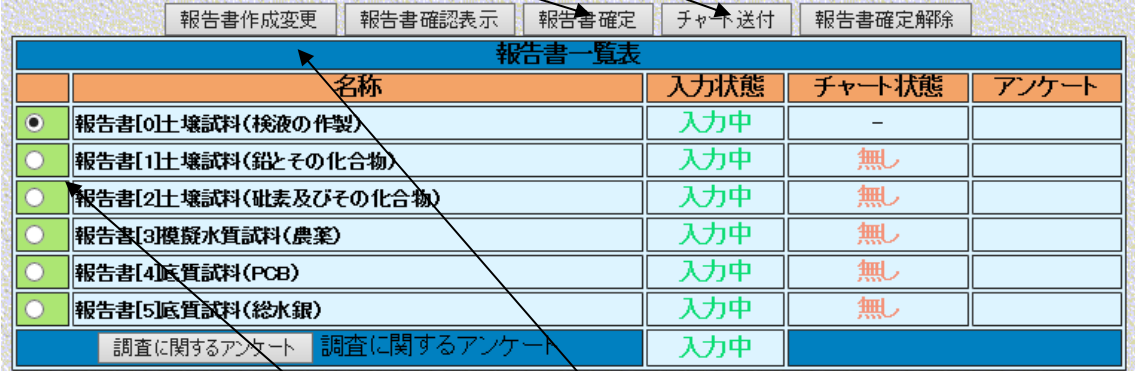

# 図 3-4.1 分析結果報告書メニュー画面 報告書一覧

入力状態について

「未入力」:まだ入力が行われていない状態です。

「入力中」 :入力が途中まで行われている状態(一時保存されている状態)です。

「確 定」 :入力が確定した状態(変更できない状態)です

チャート状態について

「無し」 :チャート類のファイルが送付されていない状態です。

「送付済」 :チャート類のファイルが送付されている状態です。

チャートの送付については、「3-7. チャート類の送付と確認」を参照して下さい。

・分析結果報告書メニューから入力しようとする「分析結果報告書」を選択し、「報告書作 成変更」をクリックすると別画面にて「報告書作成変更画面」が表示されます。

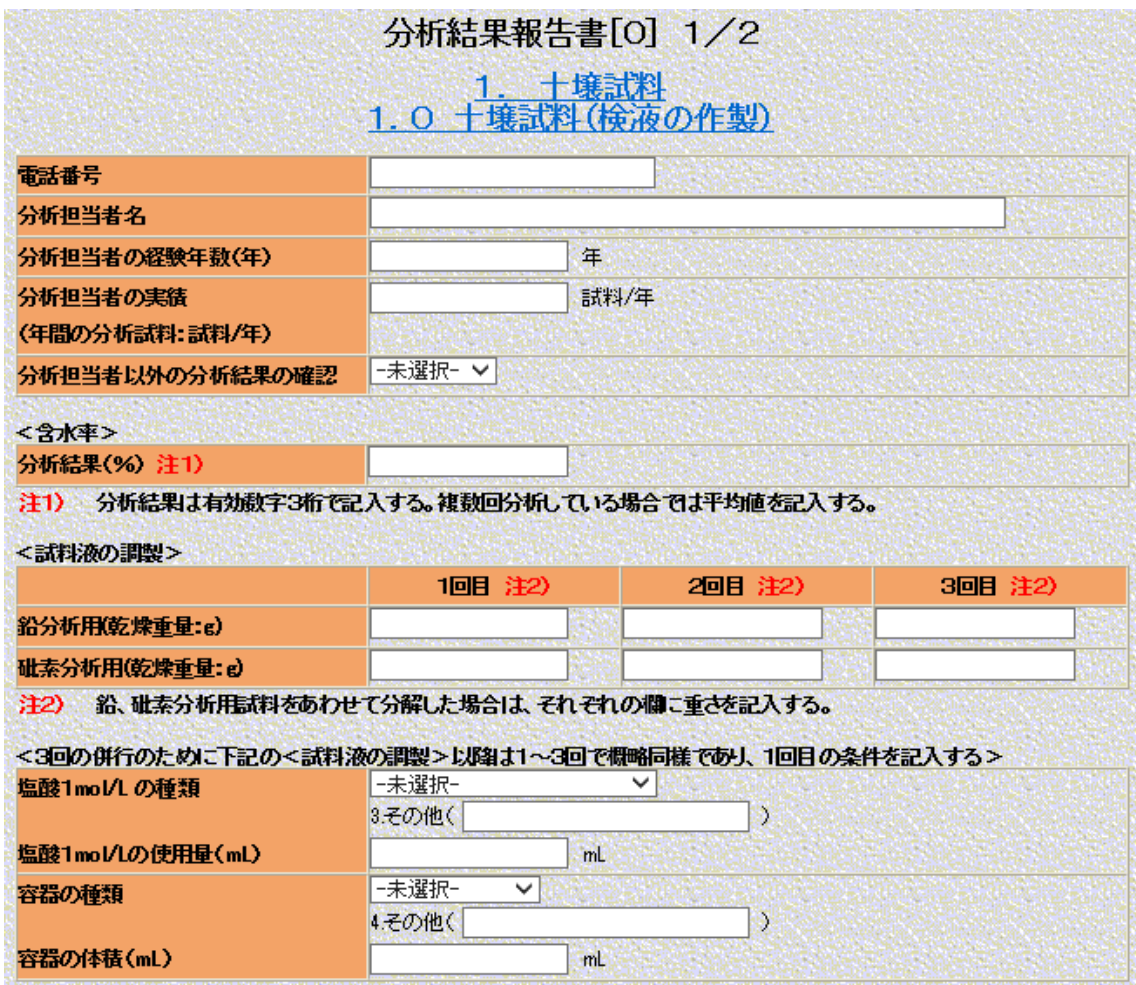

## 図 3-4.2 分析結果報告書作成変更画面

・入力方法は、「2.記入方法」に従って下さい。また、各分析結果報告書の共通事項を記 します。

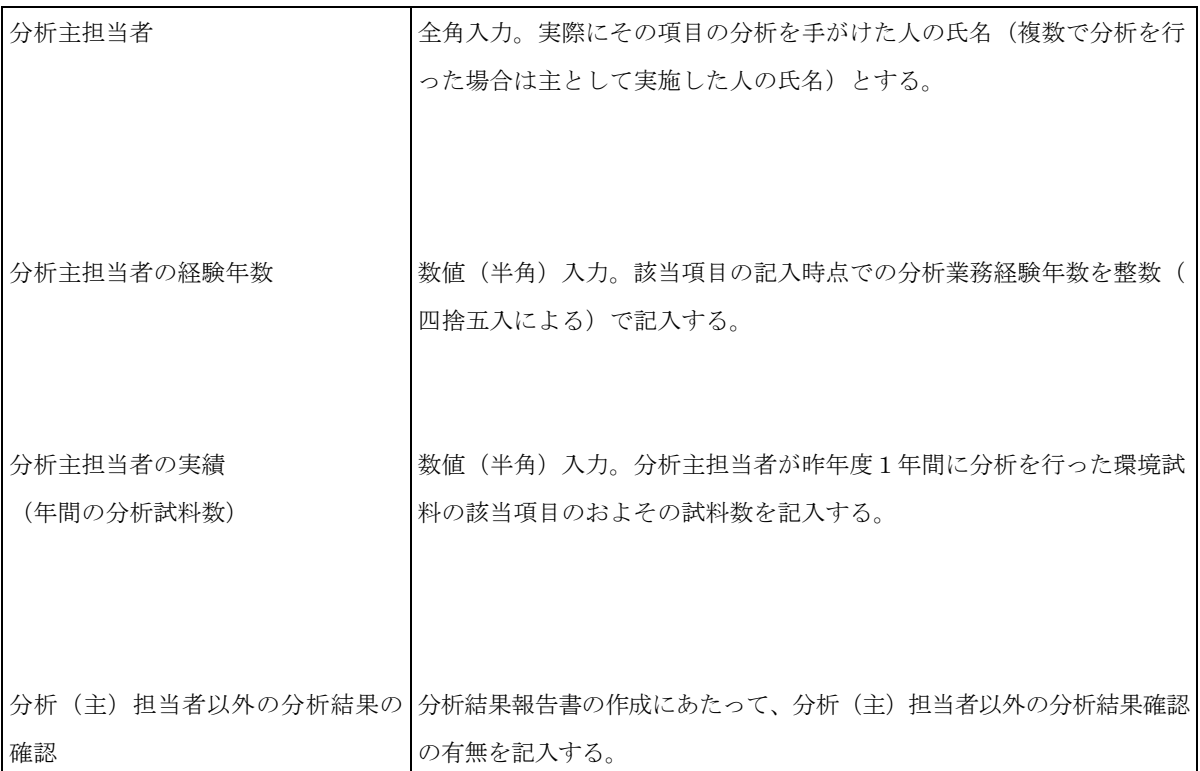

### 表 3-4.1 各分析結果報告書の共通事項

・各分析結果報告書の入力項目の詳細は、「4.各報告書の詳細」を参照して下さい。

・操作ボタンについて

「一時保存」:現在入力中のページを一時保存します。

 「前ページ」:前ページがある場合、現在入力中のページを一時保存し、前ページに移動 します。

 「次ページ」:次ページがある場合、現在入力中のページを一時保存し、次ページへ移動 します。

 「ダイレクトジャンプ」:現在入力中のページを一時保存し、指定したページ番号に移動 します。

上記の操作を行うと、操作ボタンの下のメッセージエリアにアナウンスが表示されます。

・入力操作が終わりましたら、一時保存を行った後に、ブラウザ右上の「×:閉じる」ボ タンをクリックし入力画面を閉じます。  $\Box$  $\times$ 

 $\rho$  -  $\vert$   $\Omega$   $\Omega$   $\otimes$   $\Theta$ 

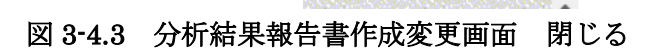

・分析結果報告書メニュー画面の報告書一覧の入力状態が「入力中」と表示されます。

- ※ 入力の途中であったり、後で追加記入や修正を行う場合には、「一時保存」をすること ができます。「一時保存」することによりデータベースに入力データが保存され、次回 入力画面を開いた時には自動的にそのデータが読み込まれます。これにより、複数日に わたっての記入が可能です。「前ページ」「次ページ」「ダイレクトジャンプ」ボタンで ページを移動するときには入力したデータが自動的に一時保存されますが、入力画面を 閉じる際やコンピュータをシャットダウンする際などには自動的に一時保存はされま せん。また、入力画面を開いたまま、一時保存、前ページ、次ページ、ダイレクトジャ ンプ、ユーザ情報変更、パスワード変更など、サーバからデータを読み込むあるいは書 き込む操作をせず 24 時間経過しますとサーバとの接続が切断され、自動的にログアウ トされます。一時保存は入力中いつでも行えますので、ある程度データを入力なさった 段階で、一時保存を行うようにして下さい。
- ※ 提出期限を過ぎると入力できなくなります。
- ※ 参加者専用ページへのログインは、1つの分析機関に対して複数人のログインが可能で す。その際は一番最後に保存した人のデータが優先されて保存されますので注意して下 さい。(例えば、○○○機関に対して、3台の PC で A さん、B さん、C さんの3人の 方が同じ時間帯にログインして報告書の入力作業が行えます。A さん、B さん、C さん の順番で保存処理を行った場合は C さんの入力内容が優先されて保存されます。)

#### 3-5. 報告書確認表示

・3-1でログインを行うと、分析結果報告書メニュー画面が表示されます。(図 3-4.1 参 照して下さい。)

・分析結果報告書メニューから表示しようとする「分析結果報告書」を選択し、「報告書確 認表示」をクリックすると別画面にて「報告書確認表示画面」が表示されます。

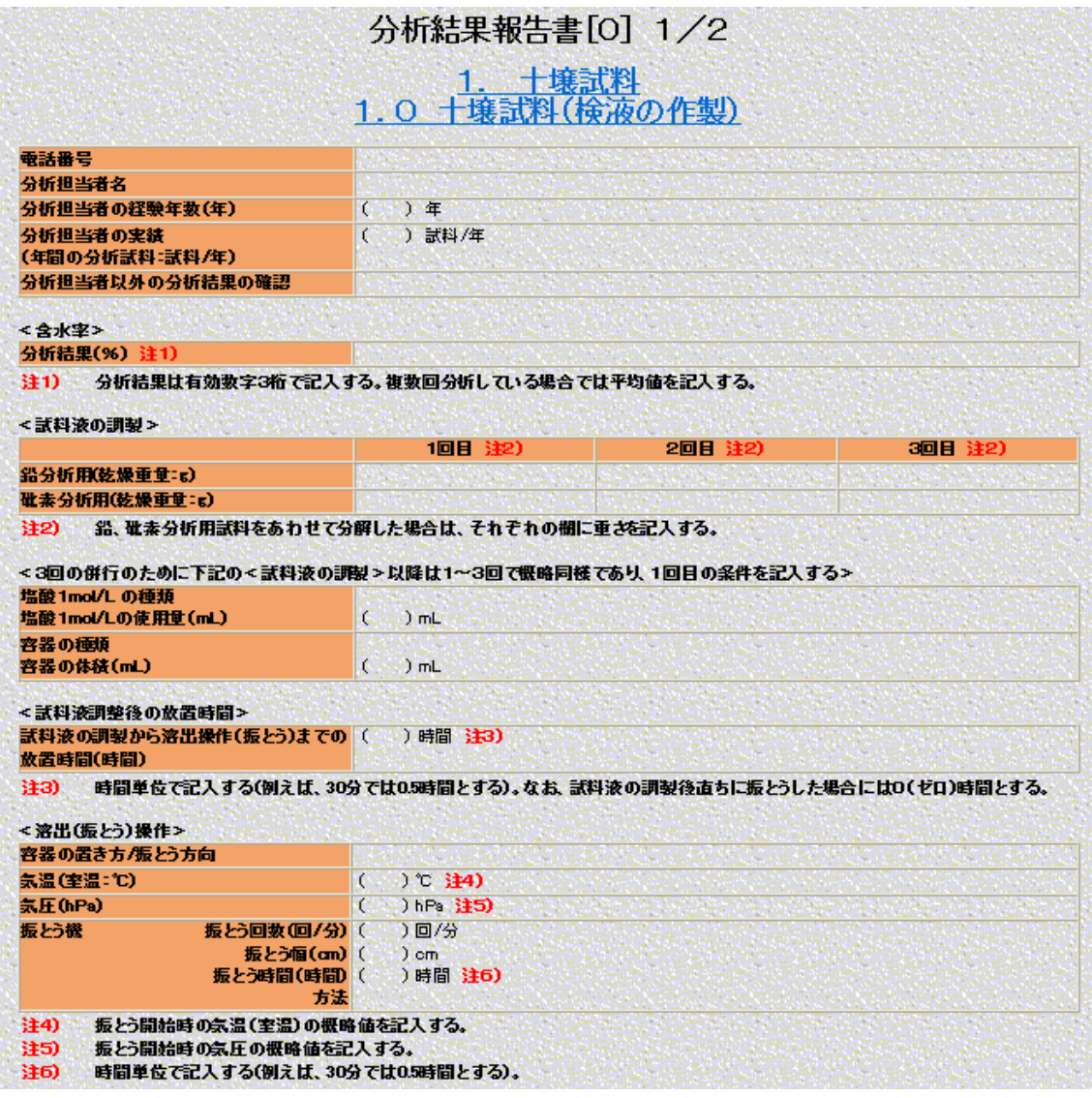

図 3-5.1 分析結果報告書確認表示画面

・操作ボタンについて

 「前ページ」:前ページがある場合、前ページに移動します。 「次ページ」:次ページがある場合、次ページへ移動します。 「ダイレクトジャンプ」:指定したページ番号に移動します。

・各分析結果報告書の内容の確認が終りましたら、ブラウザ右上の「×:閉じる」ボタン をクリックして、分析結果報告書メニューへ戻ります。

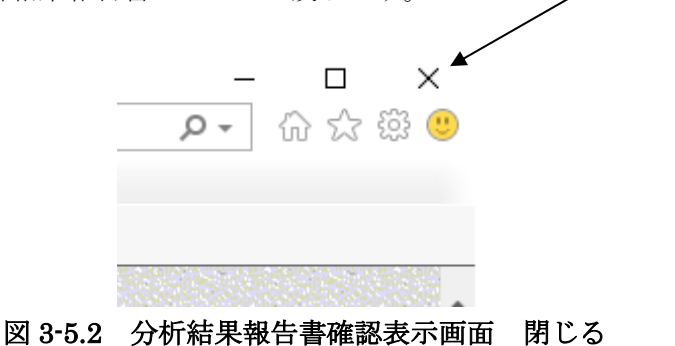

・印刷について

各種分析結果報告書の印刷は、ブラウザの基本機能で実現されます。方法は、「3-6. 報告書の印刷」を参照して下さい。